## **DESCARTES** MacroPoint

**ELD/GPS Documentation**

## **RAND MCNALLY: DRIVERCONNECT INTEGRATION**

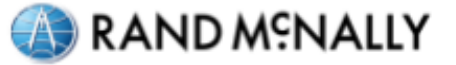

Updated May 8<sup>th</sup>, 2018 | www.Carrier.MacroPointConnect.com/Technical-Documentation

## **HOW TO CONNECT**

- 1. To move forward with a DriverConnect integration, we will need your Rand McNally company code. This is the same company code used to log into your DriverConnect portal. It should be in the format: "RM-xxxxxx".
- 2. Once you have obtained this company code, please provide it to your Descartes MacroPoint Activations Consultant. If one has not yet been assigned to you, simply email it to the Descartes MacroPoint Carrier Activation Team at [MPActivations@descartes.com.](mailto:MPActivations@descartes.com)

## **NOTES**

When requesting an API Key or user credentials to be provided for use with Descartes MacroPoint, please ensure that the credentials have administrative permissions/API access.